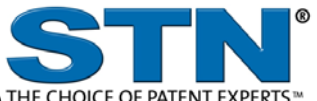

# **ADISCTI** (AdisInsight Trials, formerly Adis Clinical Trials Insight) THE CHOICE OF PATENT EXPERTS

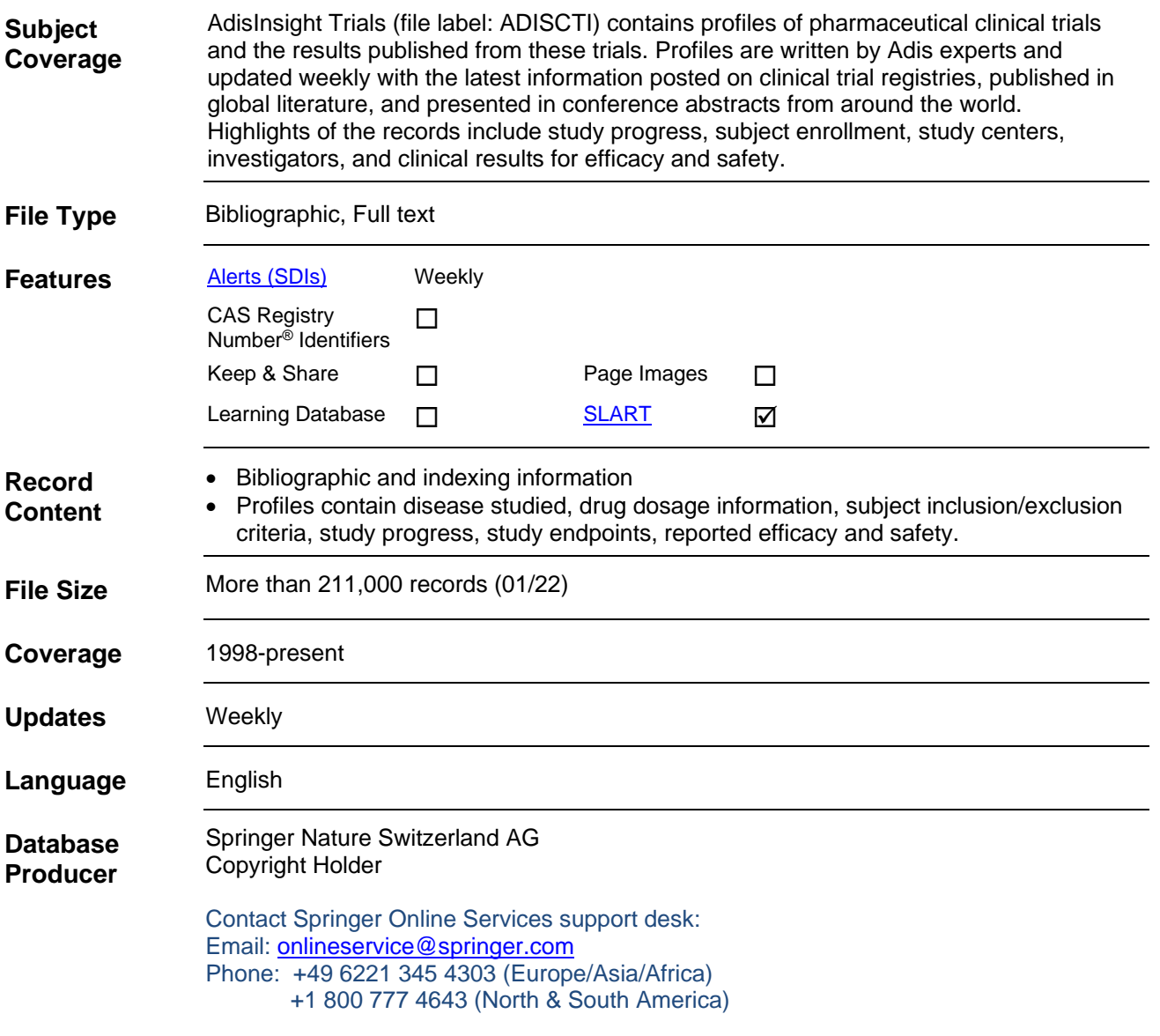

#### 2 **ADISCTI**

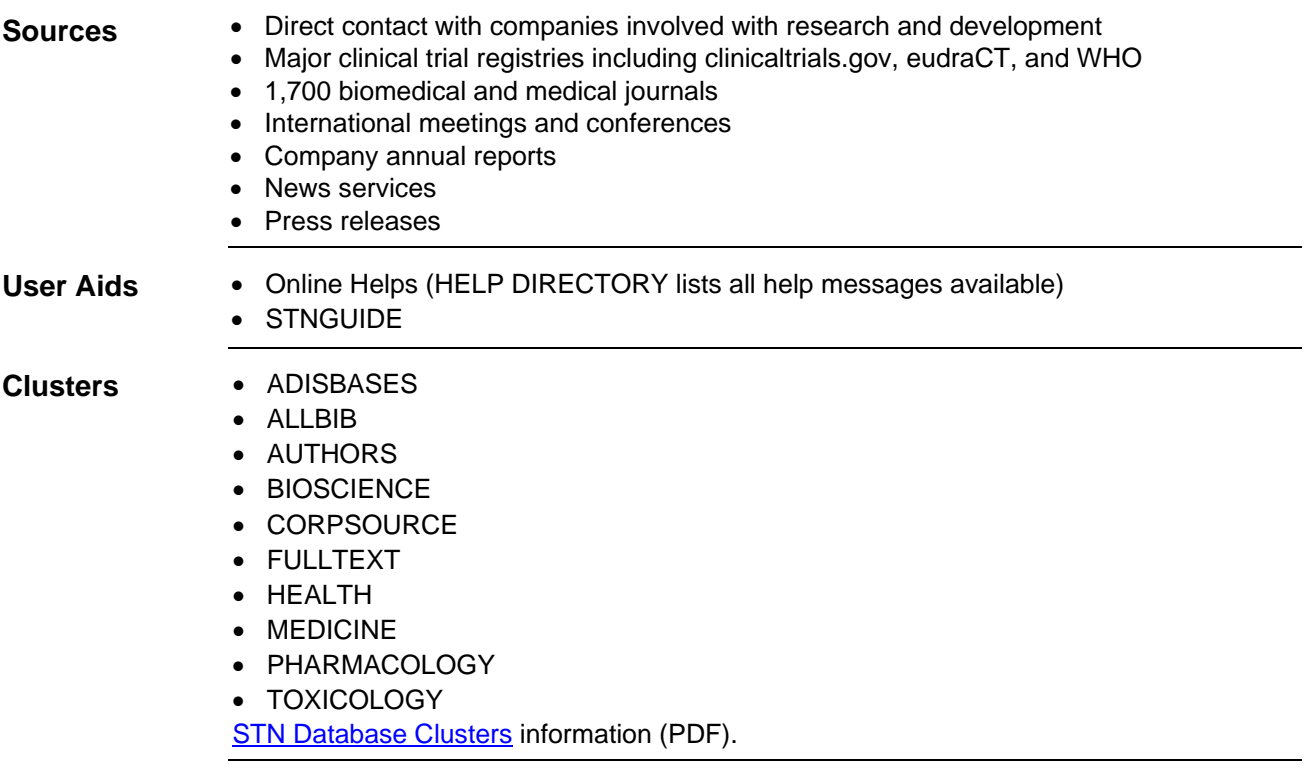

# **Search and Display Field Codes**

#### Fields that allow left truncation are indicated by an asterisk (\*). **General Search Fields**

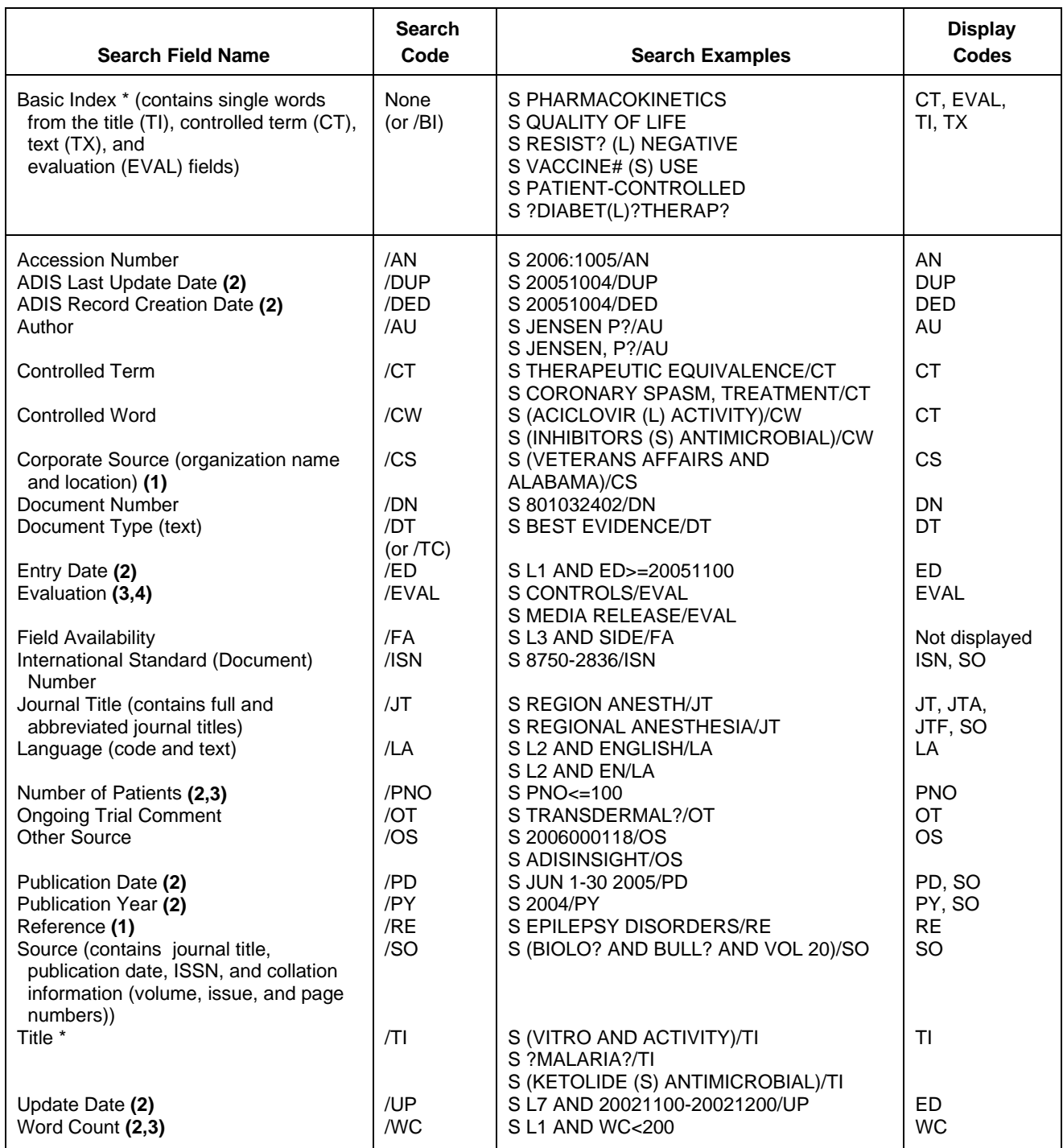

- **(1)** Implied (S) proximity is available in this field.
- **(2)** Numeric search field that may be searched using numeric operators or ranges.
- **(3)** This field is available only in the SUMMARY file segment.
- **(4)** See HELP SCORE for more information.

**(5)** This score is only available in selected records published in November 2010 and earlier.

### **DISPLAY and PRINT Formats**

Any combination of formats may be used to display or print answers. Multiple codes must be separated by spaces or commas, e.g., D L1 1-5 TI AU. The fields are displayed or printed in the order requested.

Hit-term highlighting is available for all fields. Highlighting must be ON during SEARCH to use the HIT, KWIC, and OCC formats.

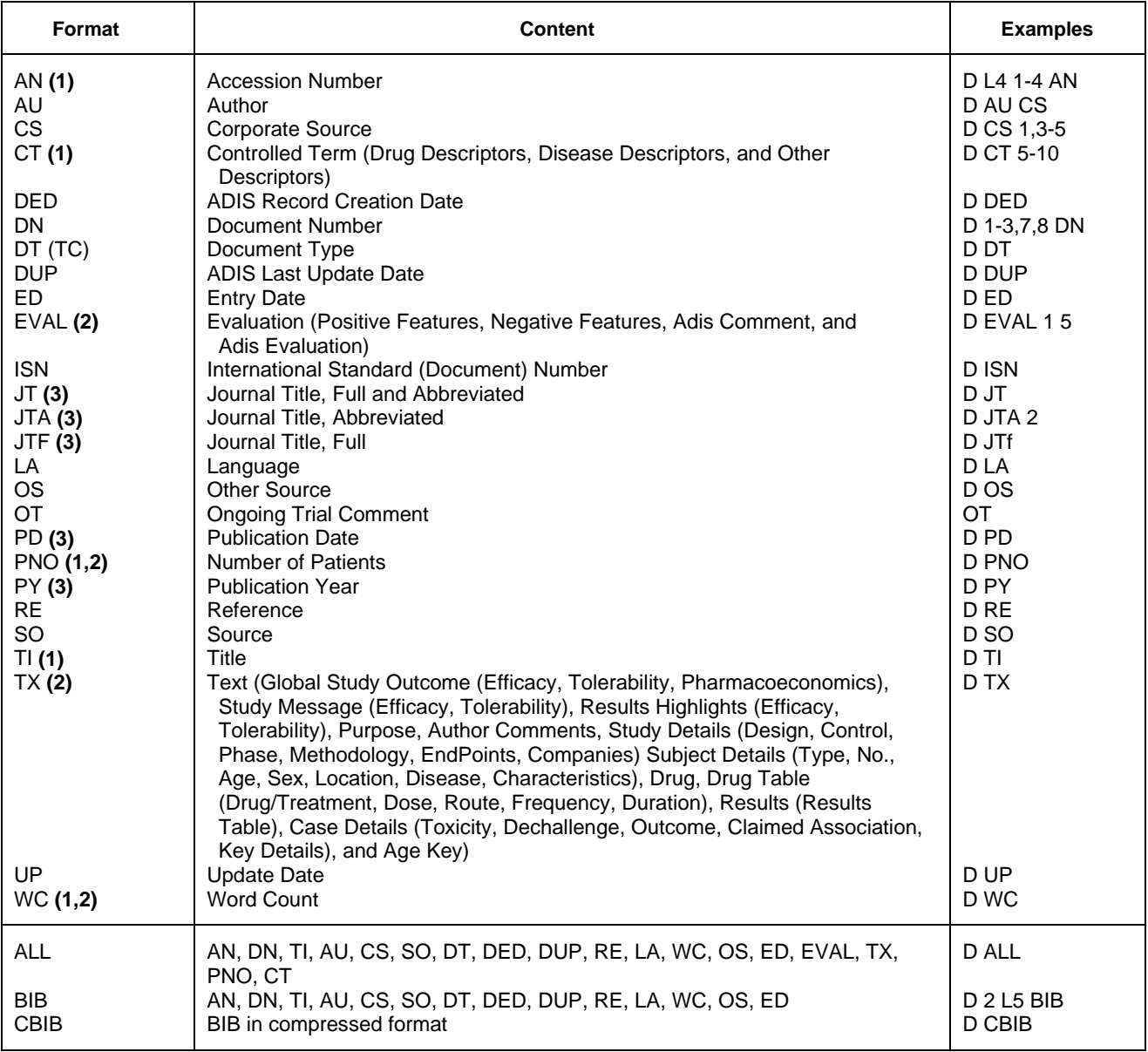

## **DISPLAY and PRINT Formats (cont'd)**

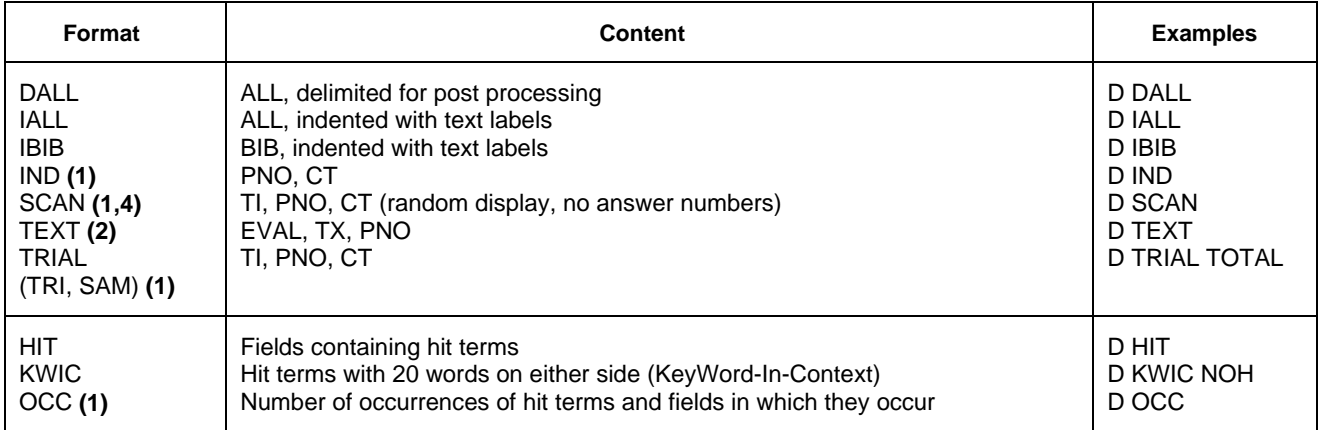

**(1)** No online display fee for this format.

**(2)** This field is available only in the SUMMARY file segment.

**(3)** Custom display format only.

**(4)** SCAN must be specified on the command line, i.e., D SCAN or DISPLAY SCAN.

## **SELECT, ANALYZE, and SORT Fields**

The SELECT command is used to create E-numbers containing terms taken from the specified field in an answer set.

The ANALYZE command is used to create an L-number containing terms taken from the specified field in an answer set.

The SORT command is used to rearrange the search results in either alphabetic or numeric order of the specified field(s).

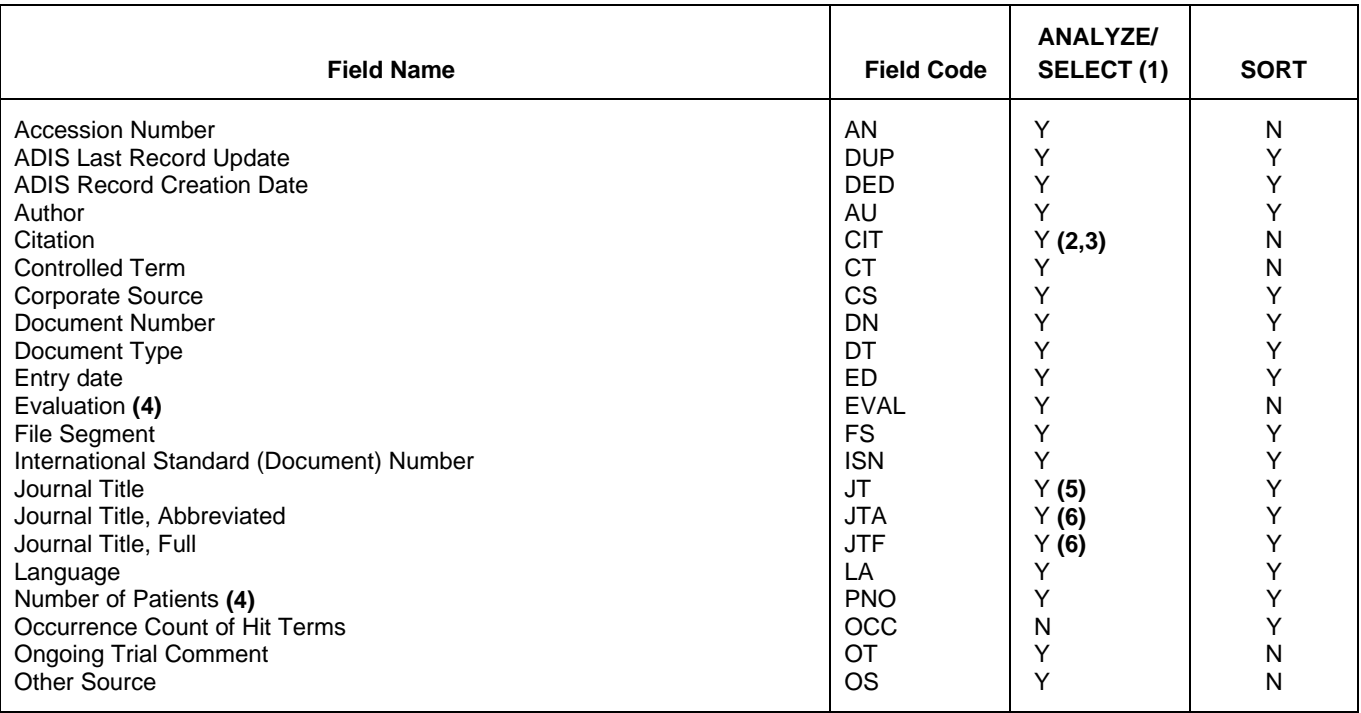

#### 6 **ADISCTI SELECT, ANALYZE, and SORT Fields (cont'd)**

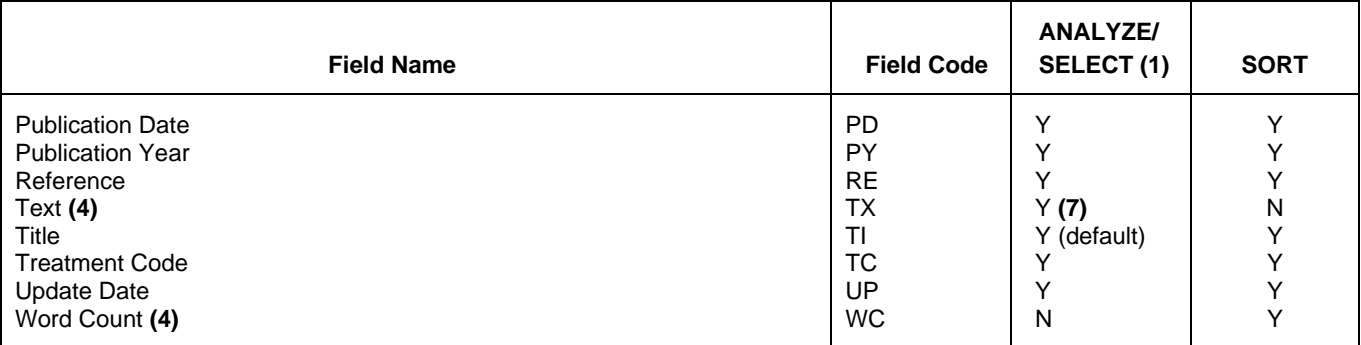

**(1)** HIT may be used to restrict terms extracted to terms that match the search expression used to create the answer set, e.g., SEL HIT CT.

**(2)** SELECT HIT and ANALYZE HIT are not valid with this field.

**(3)** Extracts first author, publication year, volume, and first page with a truncation symbol appended and with /RE appended to the terms created by SELECT.

**(4)** This field is available only in the SUMMARY file segment.

**(5)** Selects or analyzes full and abbreviated journal titles with /JT appended to the terms created by SELECT.

**(6)** Appends /JT to the terms created by SELECT.

**(7)** Appends /BI to the terms created by SELECT.

### **Full-Text Browsing**

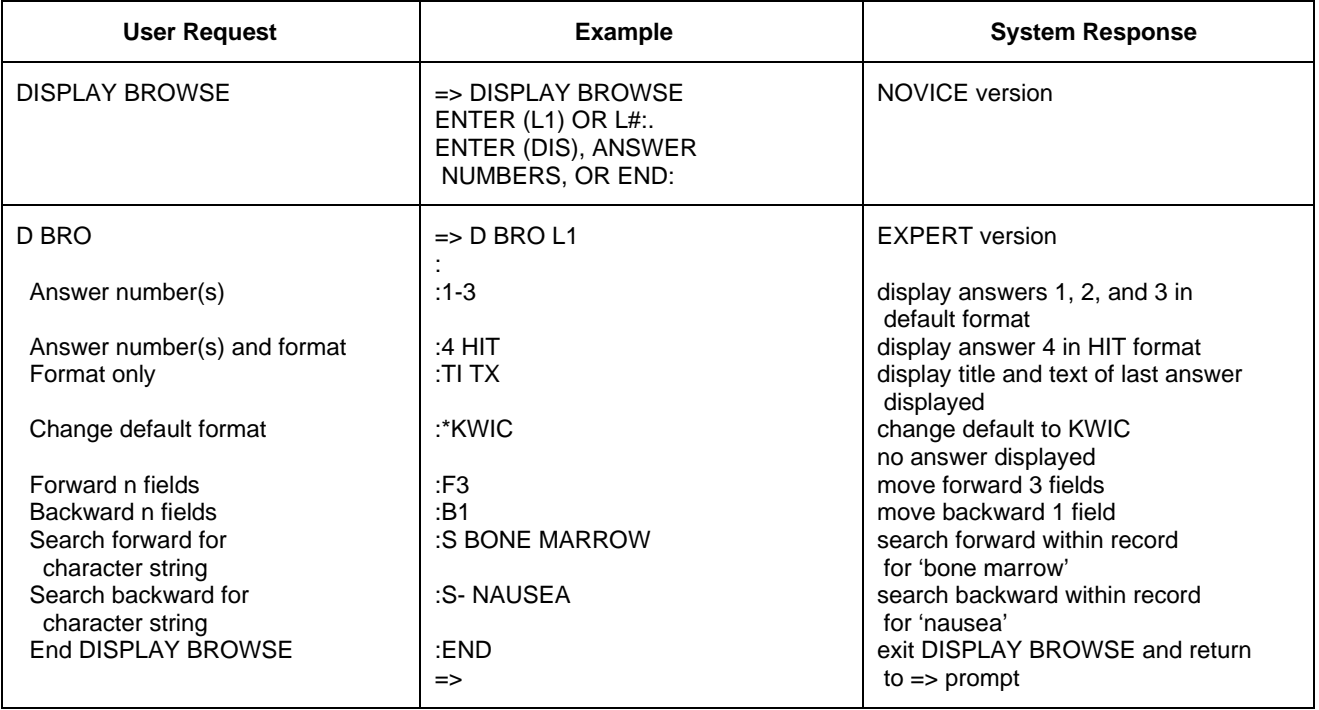

## **Sample Records**

#### **DISPLAY IALL**

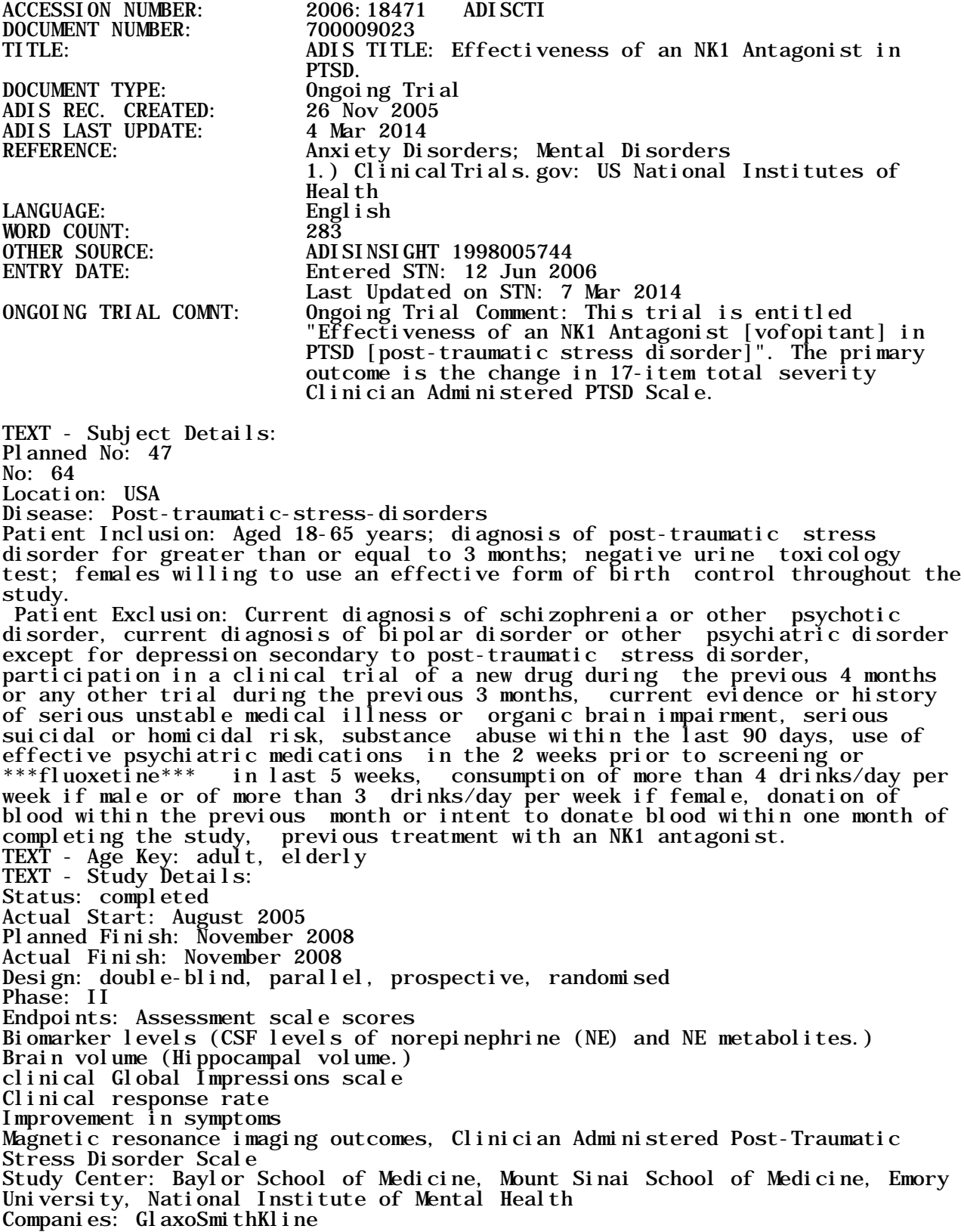

#### 8 **ADISCTI**

ID: 700009023 (Clinical Trials Insight) NCT00211861 (ClinicalTrials.gov: US National Institutes of Health) U19MH069056()

NO. OF PATIENTS: 64

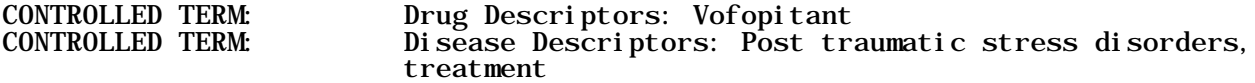

**In North America**

CAS STN North America P.O. Box 3012 Columbus, Ohio 43210-0012 U.S.A.

CAS Customer Center: Phone: 800-753-4227 (North America) 614-447-3700 (worldwide) Fax: 614-447-3751 Email: help@cas.org Internet: www.cas.org

**In Europe** FIZ Karlsruhe

STN Europe P.O. Box 2465 76012 Karlsruhe Germany Phone: +49-7247-808-555 Fax: +49-7247-808-259 Email: helpdesk@fiz-karlsruhe.de Internet: www.stn-international.com **In Japan**

JAICI (Japan Association for International Chemical Information) STN Japan Nakai Building 6-25-4 Honkomagome, Bunkyo-ku Tokyo 113-0021, Japan Phone: +81-3-5978-3601 (Technical Service) +81-3-5978-3621 (Customer Service) Fax: +81-3-5978-3600 Email: support@jaici.or.jp (Technical Service) customer@jaici.or.jp (Customer Service) Internet: www.jaici.or.jp